# **PageSpeed Insights**

#### **Mobile**

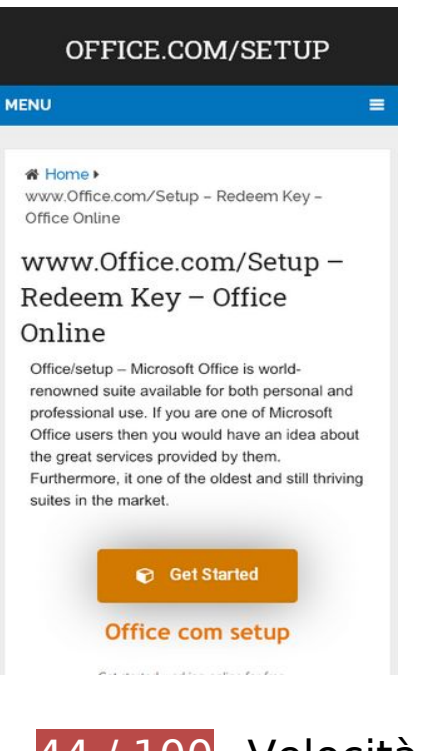

- **44 / 100** Velocità
- **Soluzioni da implementare:**

## **Evita reindirizzamenti delle pagine di destinazione**

La tua pagina ha 2 reindirizzamenti. I reindirizzamenti causano ulteriori ritardi nel caricamento della pagina.

[Evita reindirizzamenti di pagine di destinazione](https://sitedesk.net/redirect.php?url=https%3A%2F%2Fdevelopers.google.com%2Fspeed%2Fdocs%2Finsights%2FAvoidRedirects) per la seguente catena di URL reindirizzati.

- http://officecomsetup.support/
- https://officecomsetup.support/
- https://www.officecomsetup.support/

## **Riduci tempo di risposta del server**

Nel nostro test, il tuo server ha risposto in 0,46 secondi.

Il tempo di risposta del server potrebbe essere più lungo a causa di diversi fattori. [Leggi i nostri](https://sitedesk.net/redirect.php?url=https%3A%2F%2Fdevelopers.google.com%2Fspeed%2Fdocs%2Finsights%2FServer) [consigli](https://sitedesk.net/redirect.php?url=https%3A%2F%2Fdevelopers.google.com%2Fspeed%2Fdocs%2Finsights%2FServer) per sapere come puoi monitorare e valutare dove il tuo server trascorre gran parte del tempo.

## **Elimina JavaScript e CSS che bloccano la visualizzazione nei contenuti above-the-fold**

La tua pagina presenta 1 risorse script e 2 risorse CSS di blocco. Ciò causa un ritardo nella visualizzazione della pagina.

Non è stato possibile visualizzare alcun contenuto above-the-fold della pagina senza dover attendere il caricamento delle seguenti risorse. Prova a rimandare o a caricare in modo asincrono le risorse di blocco oppure incorpora le parti fondamentali di tali risorse direttamente nel codice HTML.

[Rimuovi il codice JavaScript che blocca la visualizzazione](https://sitedesk.net/redirect.php?url=https%3A%2F%2Fdevelopers.google.com%2Fspeed%2Fdocs%2Finsights%2FBlockingJS):

https://www.officecomsetup.support/wp-includes/js/jquery/jquery.js

[Ottimizza la pubblicazione CSS](https://sitedesk.net/redirect.php?url=https%3A%2F%2Fdevelopers.google.com%2Fspeed%2Fdocs%2Finsights%2FOptimizeCSSDelivery) degli elementi seguenti:

- https://fonts.googleapis.com/css?family=Roboto%3A100%2C100italic%2C200%2C200italic% 2C300%2C300italic%2C400%2C400italic%2C500%2C500italic%2C600%2C600italic%2C700 %2C700italic%2C800%2C800italic%2C900%2C900italic%7CRoboto%20Slab%3A100%2C100 italic%2C200%2C200italic%2C300%2C300italic%2C400%2C400italic%2C500%2C500italic% 2C600%2C600italic%2C700%2C700italic%2C800%2C800italic%2C900%2C900italic%7CRob oto%20Slab%3Anormal%7CRaleway%3A500%7CRaleway%3A700%7CRoboto%20Slab%3A3 00&subset=latin&display=swap
- https://www.officecomsetup.support/wpcontent/cache/min/1/3e2dc6f7b0a2e7e87d59059efe1cde77.css

## **Ottimizza immagini**

La corretta formattazione e compressione delle immagini può far risparmiare parecchi byte di dati.

[Ottimizza le immagini seguenti](https://sitedesk.net/redirect.php?url=https%3A%2F%2Fdevelopers.google.com%2Fspeed%2Fdocs%2Finsights%2FOptimizeImages) per ridurne le dimensioni di 125 KiB (riduzione del 35%).

- La compressione di https://www.officecomsetup.support/wpcontent/uploads/2018/07/office-2.jpg potrebbe consentire di risparmiare 36,4 KiB (riduzione del 47%).
- La compressione di https://www.officecomsetup.support/wpcontent/uploads/2018/07/office-1.jpg potrebbe consentire di risparmiare 26,4 KiB (riduzione del 50%).
- La compressione di https://www.officecomsetup.support/wpcontent/uploads/2018/07/Capture-1.jpg potrebbe consentire di risparmiare 14,2 KiB (riduzione del 40%).
- La compressione di https://www.officecomsetup.support/wp-content/uploads/2018/07/officecom-setup.jpg potrebbe consentire di risparmiare 12,9 KiB (riduzione del 34%).
- La compressione di https://www.officecomsetup.support/wpcontent/uploads/2018/07/office-365-activate.png potrebbe consentire di risparmiare 9,9 KiB (riduzione del 25%).
- La compressione di https://www.officecomsetup.support/wpcontent/uploads/2018/07/ae668f93-991b-42e8-ad69-59be29f99113.png potrebbe consentire di risparmiare 8,5 KiB (riduzione del 28%).
- La compressione di https://www.officecomsetup.support/wp-content/uploads/2018/05/officecom-setup.png potrebbe consentire di risparmiare 7,3 KiB (riduzione del 30%).
- La compressione di https://www.officecomsetup.support/wpcontent/uploads/2018/07/office-365-install.png potrebbe consentire di risparmiare 5,4 KiB (riduzione del 14%).
- La compressione di https://www.officecomsetup.support/wpcontent/uploads/2018/07/c4a947df-020c-4bfc-afa0-77b3c65aa487.png potrebbe consentire di risparmiare 4,1 KiB (riduzione del 17%).

# **Possibili soluzioni:**

## **Sfrutta il caching del browser**

Se viene impostata una data di scadenza o un'età massima nelle intestazioni HTTP per le risorse statiche, il browser carica le risorse precedentemente scaricate dal disco locale invece che dalla rete.

[Utilizza la memorizzazione nella cache del browser](https://sitedesk.net/redirect.php?url=https%3A%2F%2Fdevelopers.google.com%2Fspeed%2Fdocs%2Finsights%2FLeverageBrowserCaching) per le seguenti risorse memorizzabili nella cache:

- https://www.googletagmanager.com/gtag/js?id=UA-119784291-1 (15 minuti)
- https://www.google-analytics.com/analytics.js (2 ore)
- https://cdn.livechatinc.com/tracking.js (8 ore)

# **5 regole rispettate**

## **Abilita la compressione**

La compressione è attiva. Leggi ulteriori informazioni sull'[attivazione della compressione.](https://sitedesk.net/redirect.php?url=https%3A%2F%2Fdevelopers.google.com%2Fspeed%2Fdocs%2Finsights%2FEnableCompression)

## **Minimizza CSS**

Il tuo CSS è minimizzato. Leggi ulteriori informazioni su [come minimizzare i CSS.](https://sitedesk.net/redirect.php?url=https%3A%2F%2Fdevelopers.google.com%2Fspeed%2Fdocs%2Finsights%2FMinifyResources)

## **Minimizza HTML**

Il tuo HTML è minimizzato. Leggi ulteriori informazioni su [come minimizzare l'HTML.](https://sitedesk.net/redirect.php?url=https%3A%2F%2Fdevelopers.google.com%2Fspeed%2Fdocs%2Finsights%2FMinifyResources)

## **Minimizza JavaScript**

I tuoi contenuti JavaScript sono minimizzati. Leggi ulteriori informazioni su [come minimizzare il](https://sitedesk.net/redirect.php?url=https%3A%2F%2Fdevelopers.google.com%2Fspeed%2Fdocs%2Finsights%2FMinifyResources) lavaScript.

## **Dai la priorità ai contenuti visibili**

I tuoi contenuti above the fold presentano priorità corrette. Leggi ulteriori informazioni sull'[assegnazione di priorità ai contenuti visibili.](https://sitedesk.net/redirect.php?url=https%3A%2F%2Fdevelopers.google.com%2Fspeed%2Fdocs%2Finsights%2FPrioritizeVisibleContent)

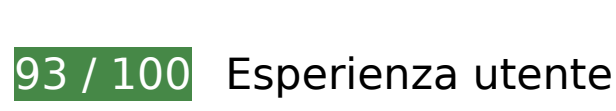

 **Possibili soluzioni:** 

## **Imposta dimensioni appropriate per target tocco**

Alcuni link/pulsanti della pagina web potrebbero essere troppo piccoli per consentire a un utente di toccarli facilmente sul touchscreen. Prendi in considerazione la possibilità di [ingrandire questi target](https://sitedesk.net/redirect.php?url=https%3A%2F%2Fdevelopers.google.com%2Fspeed%2Fdocs%2Finsights%2FSizeTapTargetsAppropriately) [dei tocchi](https://sitedesk.net/redirect.php?url=https%3A%2F%2Fdevelopers.google.com%2Fspeed%2Fdocs%2Finsights%2FSizeTapTargetsAppropriately) per garantire un'esperienza migliore agli utenti.

I seguenti target dei tocchi sono vicini ad altri target dei tocchi e potrebbero richiedere l'aggiunta di spazi circostanti.

- Il target dei tocchi <li class="">1</li> e altri 4 sono vicini ad altri target dei tocchi.
- Il target dei tocchi <br/>button id="slick-slide-control00" type="button">1</button> e altri 3 sono vicini ad altri target dei tocchi.
- Il target dei tocchi <br/>button id="slick-slide-control00" type="button">1</button> e altri 4 sono vicini ad altri target dei tocchi.
- Il target dei tocchi <br/>button id="slick-slide-control02" type="button">3</button> è vicino ad altri 5 target dei tocchi.

 **4 regole rispettate** 

## **Evita plug-in**

Risulta che la tua pagina non utilizzi plug-in. Questo impedisce ai contenuti di essere utilizzati su molte piattaforme. Scopri ulteriori informazioni sull'importanza di [evitare i plug-in.](https://sitedesk.net/redirect.php?url=https%3A%2F%2Fdevelopers.google.com%2Fspeed%2Fdocs%2Finsights%2FAvoidPlugins)

## **Configura la viewport**

Per la pagina è stata specificata una viewport corrispondente alle dimensioni del dispositivo che consente la corretta visualizzazione della pagina su tutti i dispositivi. Leggi ulteriori informazioni sulla [configurazione di viewport.](https://sitedesk.net/redirect.php?url=https%3A%2F%2Fdevelopers.google.com%2Fspeed%2Fdocs%2Finsights%2FConfigureViewport)

# **Imposta le dimensioni per la visualizzazione**

I contenuti della pagina rientrano nella visualizzazione. Scopri ulteriori informazioni su come [adattare le dimensioni dei contenuti alla visualizzazione.](https://sitedesk.net/redirect.php?url=https%3A%2F%2Fdevelopers.google.com%2Fspeed%2Fdocs%2Finsights%2FSizeContentToViewport)

# **Utilizza dimensioni di carattere leggibili**

Il testo della pagina è leggibile. Leggi ulteriori informazioni sull'[utilizzo di dimensioni di carattere](https://sitedesk.net/redirect.php?url=https%3A%2F%2Fdevelopers.google.com%2Fspeed%2Fdocs%2Finsights%2FUseLegibleFontSizes) [leggibili.](https://sitedesk.net/redirect.php?url=https%3A%2F%2Fdevelopers.google.com%2Fspeed%2Fdocs%2Finsights%2FUseLegibleFontSizes)

## **Velocità**

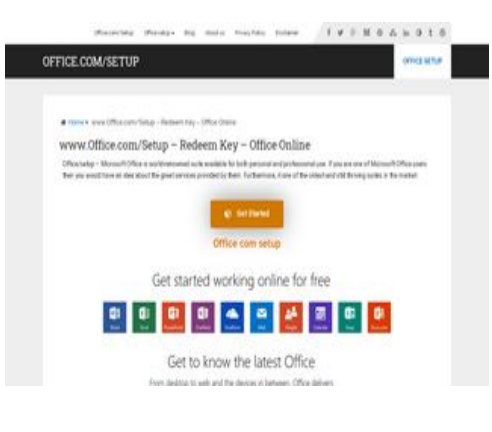

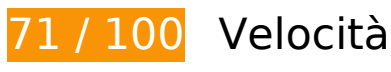

 **Soluzioni da implementare:** 

# **Ottimizza immagini**

La corretta formattazione e compressione delle immagini può far risparmiare parecchi byte di dati.

[Ottimizza le immagini seguenti](https://sitedesk.net/redirect.php?url=https%3A%2F%2Fdevelopers.google.com%2Fspeed%2Fdocs%2Finsights%2FOptimizeImages) per ridurne le dimensioni di 125 KiB (riduzione del 35%).

La compressione di https://www.officecomsetup.support/wpcontent/uploads/2018/07/office-2.jpg potrebbe consentire di risparmiare 36,4 KiB (riduzione del 47%).

## **Velocità**

La compressione di https://www.officecomsetup.support/wpcontent/uploads/2018/07/office-1.jpg potrebbe consentire di risparmiare 26,4 KiB (riduzione del 50%). La compressione di https://www.officecomsetup.support/wpcontent/uploads/2018/07/Capture-1.jpg potrebbe consentire di risparmiare 14,2 KiB (riduzione del 40%). La compressione di https://www.officecomsetup.support/wp-content/uploads/2018/07/officecom-setup.jpg potrebbe consentire di risparmiare 12,9 KiB (riduzione del 34%). La compressione di https://www.officecomsetup.support/wpcontent/uploads/2018/07/office-365-activate.png potrebbe consentire di risparmiare 9,9 KiB (riduzione del 25%). La compressione di https://www.officecomsetup.support/wpcontent/uploads/2018/07/ae668f93-991b-42e8-ad69-59be29f99113.png potrebbe consentire di risparmiare 8,5 KiB (riduzione del 28%). La compressione di https://www.officecomsetup.support/wp-content/uploads/2018/05/officecom-setup.png potrebbe consentire di risparmiare 7,3 KiB (riduzione del 30%). La compressione di https://www.officecomsetup.support/wpcontent/uploads/2018/07/office-365-install.png potrebbe consentire di risparmiare 5,4 KiB (riduzione del 14%). La compressione di https://www.officecomsetup.support/wpcontent/uploads/2018/07/c4a947df-020c-4bfc-afa0-77b3c65aa487.png potrebbe consentire di risparmiare 4,1 KiB (riduzione del 17%).

# **Possibili soluzioni:**

## **Evita reindirizzamenti delle pagine di destinazione**

La tua pagina ha 2 reindirizzamenti. I reindirizzamenti causano ulteriori ritardi nel caricamento della pagina.

[Evita reindirizzamenti di pagine di destinazione](https://sitedesk.net/redirect.php?url=https%3A%2F%2Fdevelopers.google.com%2Fspeed%2Fdocs%2Finsights%2FAvoidRedirects) per la seguente catena di URL reindirizzati.

- http://officecomsetup.support/
- https://officecomsetup.support/
- https://www.officecomsetup.support/

#### **Velocità**

## **Sfrutta il caching del browser**

Se viene impostata una data di scadenza o un'età massima nelle intestazioni HTTP per le risorse statiche, il browser carica le risorse precedentemente scaricate dal disco locale invece che dalla rete.

[Utilizza la memorizzazione nella cache del browser](https://sitedesk.net/redirect.php?url=https%3A%2F%2Fdevelopers.google.com%2Fspeed%2Fdocs%2Finsights%2FLeverageBrowserCaching) per le seguenti risorse memorizzabili nella cache:

- https://www.googletagmanager.com/gtag/js?id=UA-119784291-1 (15 minuti)
- https://www.google-analytics.com/analytics.js (2 ore)
- https://cdn.livechatinc.com/tracking.js (8 ore)

## **Riduci tempo di risposta del server**

Nel nostro test, il tuo server ha risposto in 0,34 secondi.

Il tempo di risposta del server potrebbe essere più lungo a causa di diversi fattori. [Leggi i nostri](https://sitedesk.net/redirect.php?url=https%3A%2F%2Fdevelopers.google.com%2Fspeed%2Fdocs%2Finsights%2FServer) [consigli](https://sitedesk.net/redirect.php?url=https%3A%2F%2Fdevelopers.google.com%2Fspeed%2Fdocs%2Finsights%2FServer) per sapere come puoi monitorare e valutare dove il tuo server trascorre gran parte del tempo.

**Elimina JavaScript e CSS che bloccano la visualizzazione nei contenuti above-the-fold**

La tua pagina presenta 1 risorse script e 2 risorse CSS di blocco. Ciò causa un ritardo nella visualizzazione della pagina.

Non è stato possibile visualizzare alcun contenuto above-the-fold della pagina senza dover attendere il caricamento delle seguenti risorse. Prova a rimandare o a caricare in modo asincrono le risorse di blocco oppure incorpora le parti fondamentali di tali risorse direttamente nel codice HTML.

#### **Velocità**

[Rimuovi il codice JavaScript che blocca la visualizzazione](https://sitedesk.net/redirect.php?url=https%3A%2F%2Fdevelopers.google.com%2Fspeed%2Fdocs%2Finsights%2FBlockingJS):

https://www.officecomsetup.support/wp-includes/js/jquery/jquery.js

[Ottimizza la pubblicazione CSS](https://sitedesk.net/redirect.php?url=https%3A%2F%2Fdevelopers.google.com%2Fspeed%2Fdocs%2Finsights%2FOptimizeCSSDelivery) degli elementi seguenti:

- https://fonts.googleapis.com/css?family=Roboto%3A100%2C100italic%2C200%2C200italic% 2C300%2C300italic%2C400%2C400italic%2C500%2C500italic%2C600%2C600italic%2C700 %2C700italic%2C800%2C800italic%2C900%2C900italic%7CRoboto%20Slab%3A100%2C100 italic%2C200%2C200italic%2C300%2C300italic%2C400%2C400italic%2C500%2C500italic% 2C600%2C600italic%2C700%2C700italic%2C800%2C800italic%2C900%2C900italic%7CRob oto%20Slab%3Anormal%7CRaleway%3A500%7CRaleway%3A700%7CRoboto%20Slab%3A3 00&subset=latin&display=swap
- https://www.officecomsetup.support/wpcontent/cache/min/1/3e2dc6f7b0a2e7e87d59059efe1cde77.css

# **5 regole rispettate**

## **Abilita la compressione**

La compressione è attiva. Leggi ulteriori informazioni sull'[attivazione della compressione.](https://sitedesk.net/redirect.php?url=https%3A%2F%2Fdevelopers.google.com%2Fspeed%2Fdocs%2Finsights%2FEnableCompression)

## **Minimizza CSS**

Il tuo CSS è minimizzato. Leggi ulteriori informazioni su [come minimizzare i CSS.](https://sitedesk.net/redirect.php?url=https%3A%2F%2Fdevelopers.google.com%2Fspeed%2Fdocs%2Finsights%2FMinifyResources)

## **Minimizza HTML**

Il tuo HTML è minimizzato. Leggi ulteriori informazioni su [come minimizzare l'HTML.](https://sitedesk.net/redirect.php?url=https%3A%2F%2Fdevelopers.google.com%2Fspeed%2Fdocs%2Finsights%2FMinifyResources)

## **Minimizza JavaScript**

I tuoi contenuti JavaScript sono minimizzati. Leggi ulteriori informazioni su [come minimizzare il](https://sitedesk.net/redirect.php?url=https%3A%2F%2Fdevelopers.google.com%2Fspeed%2Fdocs%2Finsights%2FMinifyResources) [JavaScript.](https://sitedesk.net/redirect.php?url=https%3A%2F%2Fdevelopers.google.com%2Fspeed%2Fdocs%2Finsights%2FMinifyResources)

# **Dai la priorità ai contenuti visibili**

I tuoi contenuti above the fold presentano priorità corrette. Leggi ulteriori informazioni sull'[assegnazione di priorità ai contenuti visibili.](https://sitedesk.net/redirect.php?url=https%3A%2F%2Fdevelopers.google.com%2Fspeed%2Fdocs%2Finsights%2FPrioritizeVisibleContent)